## Issue Request - External

### QuickStart Guide

One of the first noticeable changes to the Issues process users will notice is the C40 automation and consolidation with Issues. In the case on Insured claims the Insurer and Insurer Attorney may complete the C40 and file Issues. On uninsured Claims Attorneys representing the Employer, SIF, UEF, may complete the C40 and file Issues. A process activity will automatically be generated.

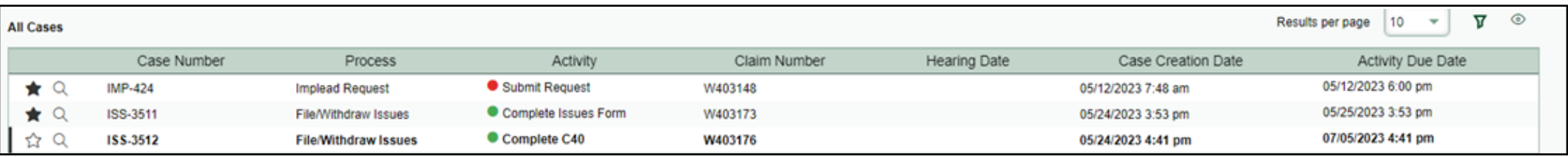

**Clicking Complete C40 will take the user into the Issuesform with the Response to Claim (C-40) section amended on with all of the applicable choices.**

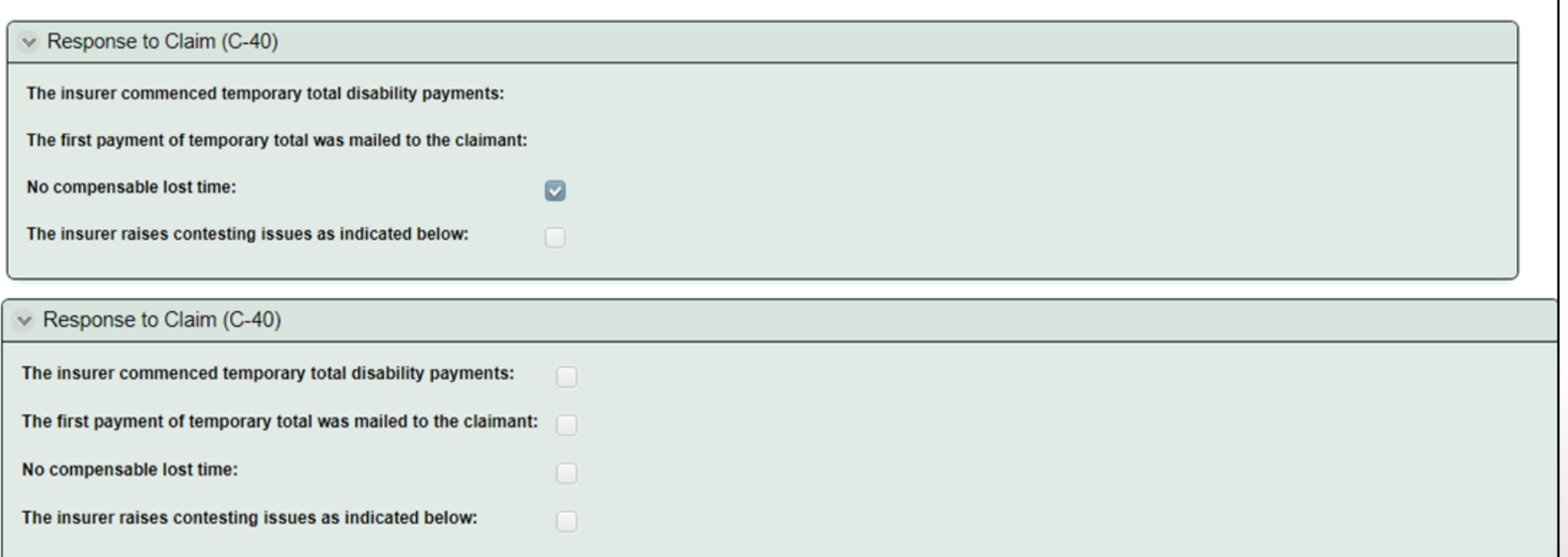

## Issue Request

#### Raising Issues

Issues are raised by checking the appropriate box beside their name.

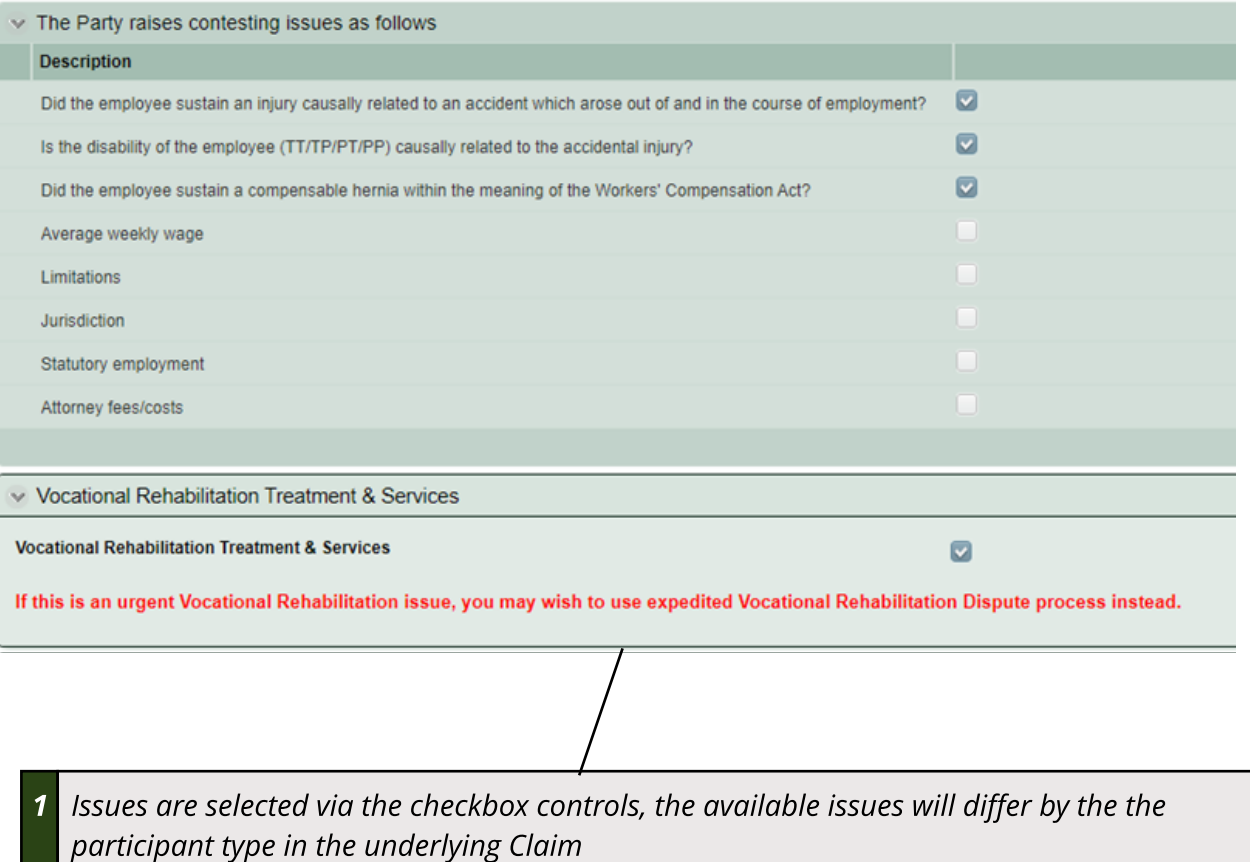

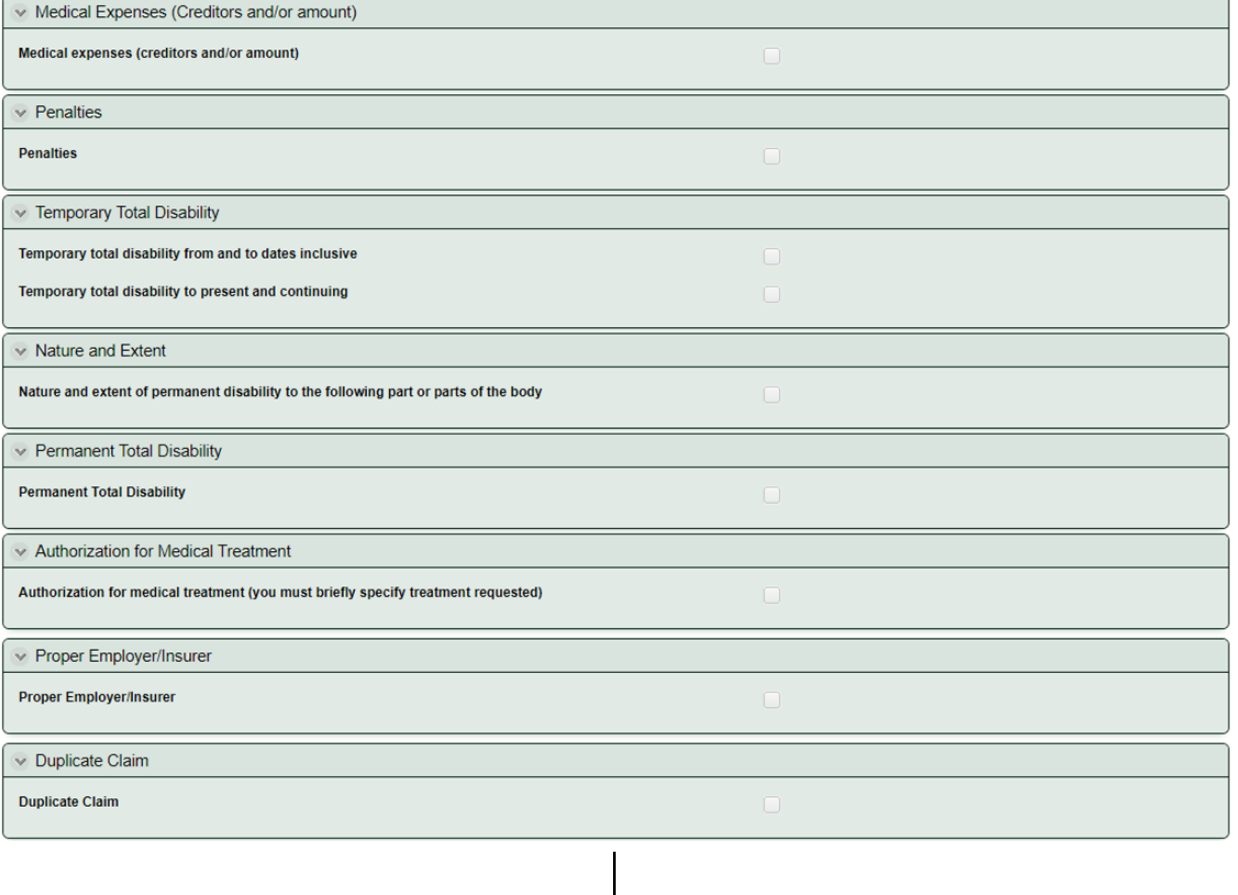

 $\lor$  1

 $\overline{\vee}$  F Per

 $\sqrt{2}$ <br>Ten<br>Ten<br>Ten

**Nat** 

 $\boxed{\vee}$  F  $\overline{P}$ 

> **Certain optionslike Duplicate Claim and Proper Employer/Insurer will lead CompHub to display dynamic fieldsfor additional entry.**

# **Issue Request**

Name

 $\widehat{\mathbf{u}}$ 

## **Raising Issues Cont.**

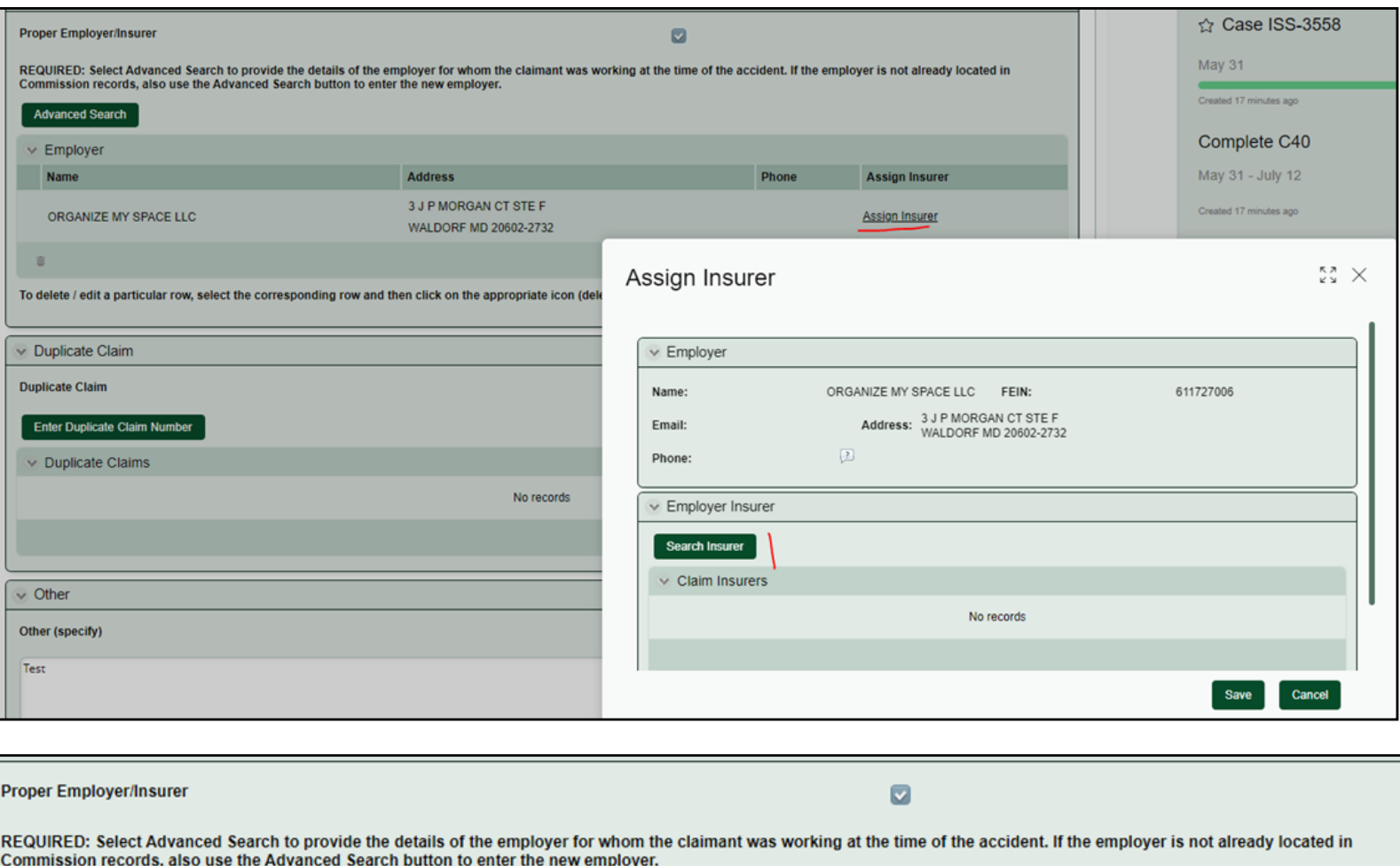

### **Proper Insurer**

**Advanced Search**  $\times$  Employer Phone Address **Assign Insurer** 3 J P MORGAN CT STE F ORGANIZE MY SPACE LLC **Assign Insurer** WALDORF MD 20602-2732 To delete / edit a particular row, select the corresponding row and then click on the appropriate icon (delete / edit)

#### **Proper Employer**

# Issue Request

### Wit hdrawing Issues

Filing and Withdrawing issues are consolidated through the Start Form. In order to Withdraw all issues filed, you simply need to select Withdraw Issues and create the case. Keep in mind withdrawing issues may have implications.

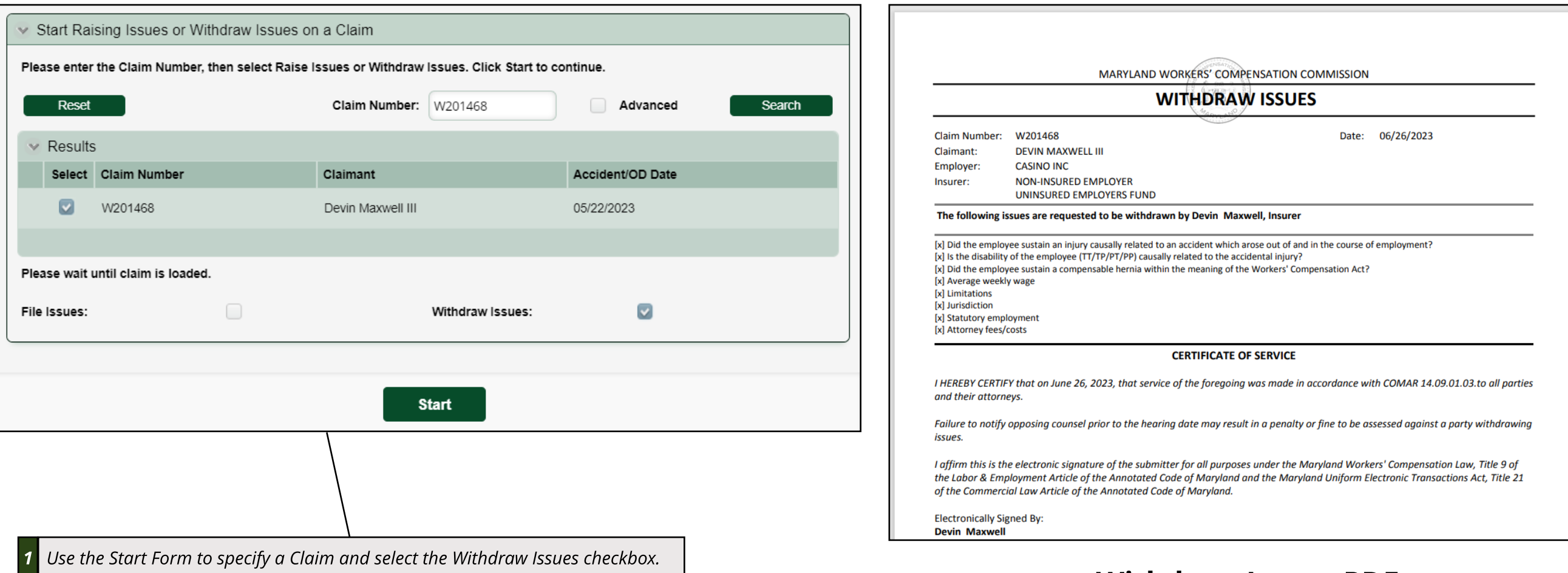

### **Withdraw Issues PDF**